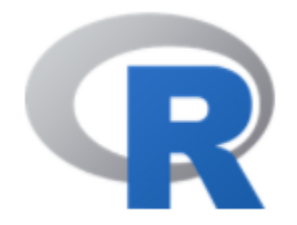

# Google Charts

### 陳曾基

國立陽明交通大學醫學院醫務管理研究所 國立陽明交通大學醫學院急重症醫學研究所 國立陽明交通大學醫學院醫學系家庭醫學科 臺北榮民總醫院家庭醫學部 臺北榮民總醫院醫學研究部大數據中心

課前作業

### # 上課前請先安裝套件 : googleVis

install.packages(c("googleVis"))

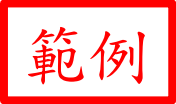

::: 省回首頁 GEnglish 品網站導覽 ARSS

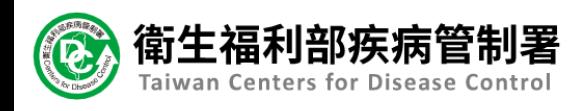

傳染病與防疫專題

關於CDC

● 更多資訊請點我

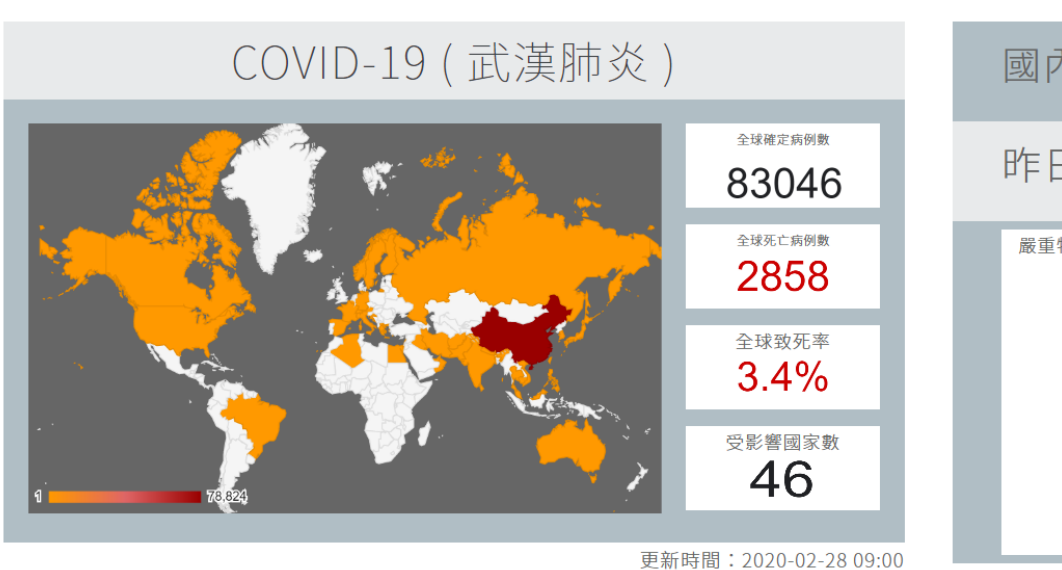

預防接種

國際旅遊與健康

自中港澳返台14日內若有不適,掙1922依指示就醫,並務必主動告知旅遊史

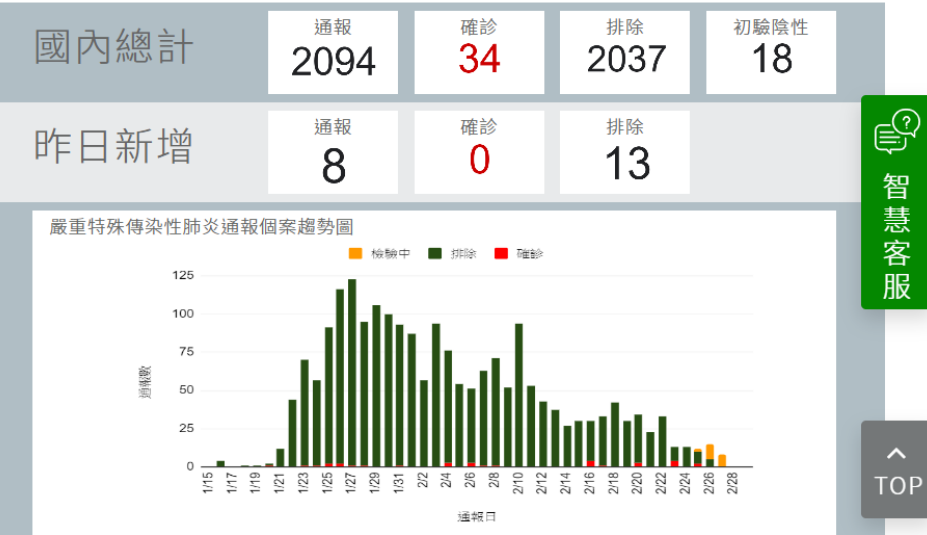

更新時間: 2020-02-28 00:05

### \*2020 Feb 28

### https://sites.google.com/cdc.gov.tw/2019ncov/global lease and lease and lease and lease and lease and lease and

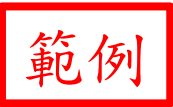

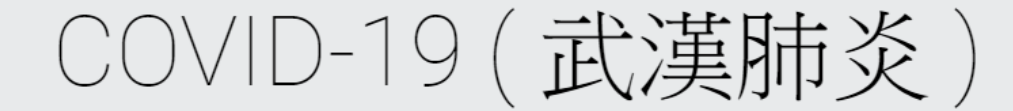

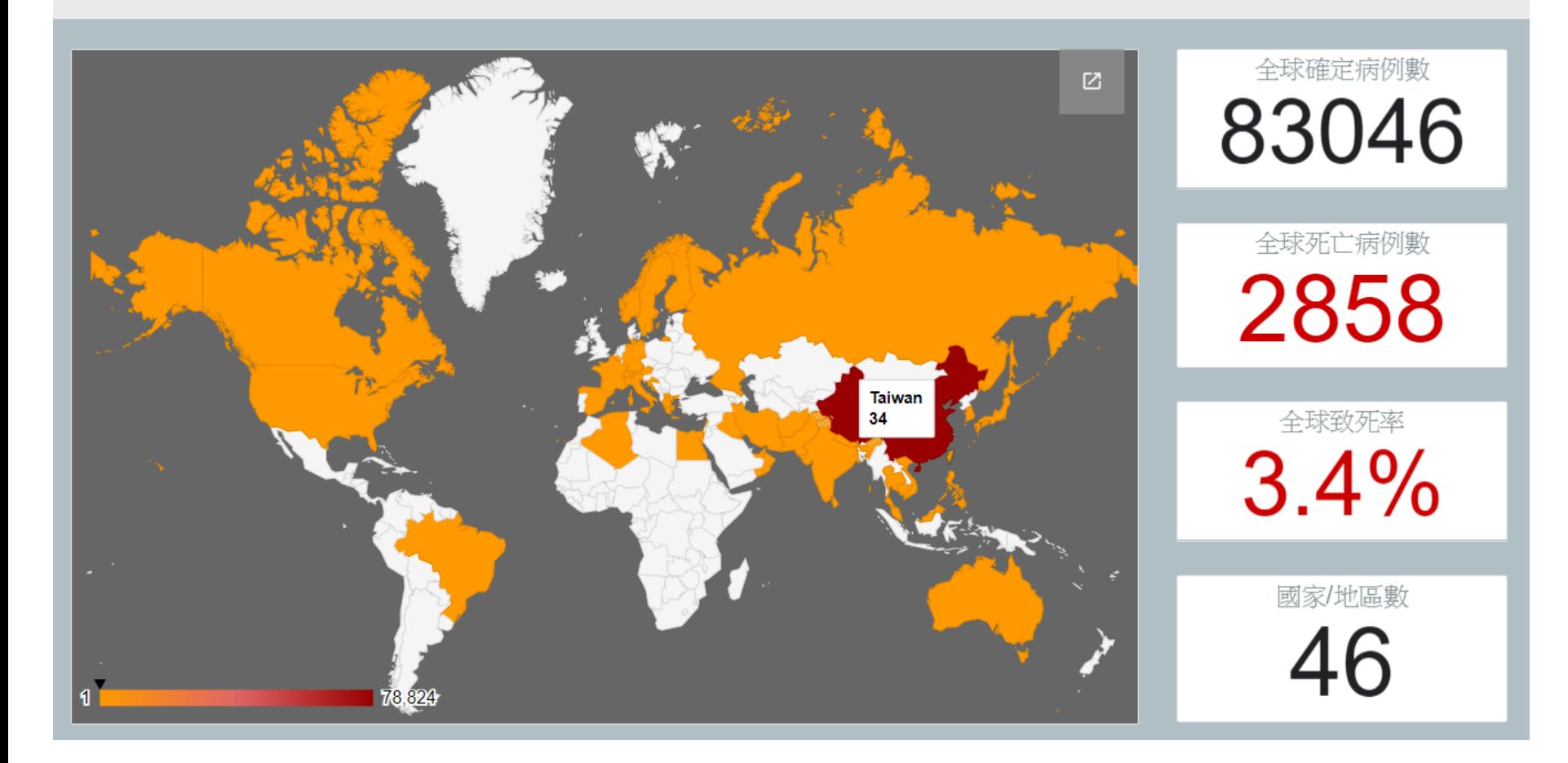

### https://sites.google.com/cdc.gov.tw/2019ncov/taiwan and and a setting of the set

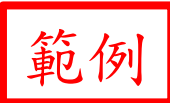

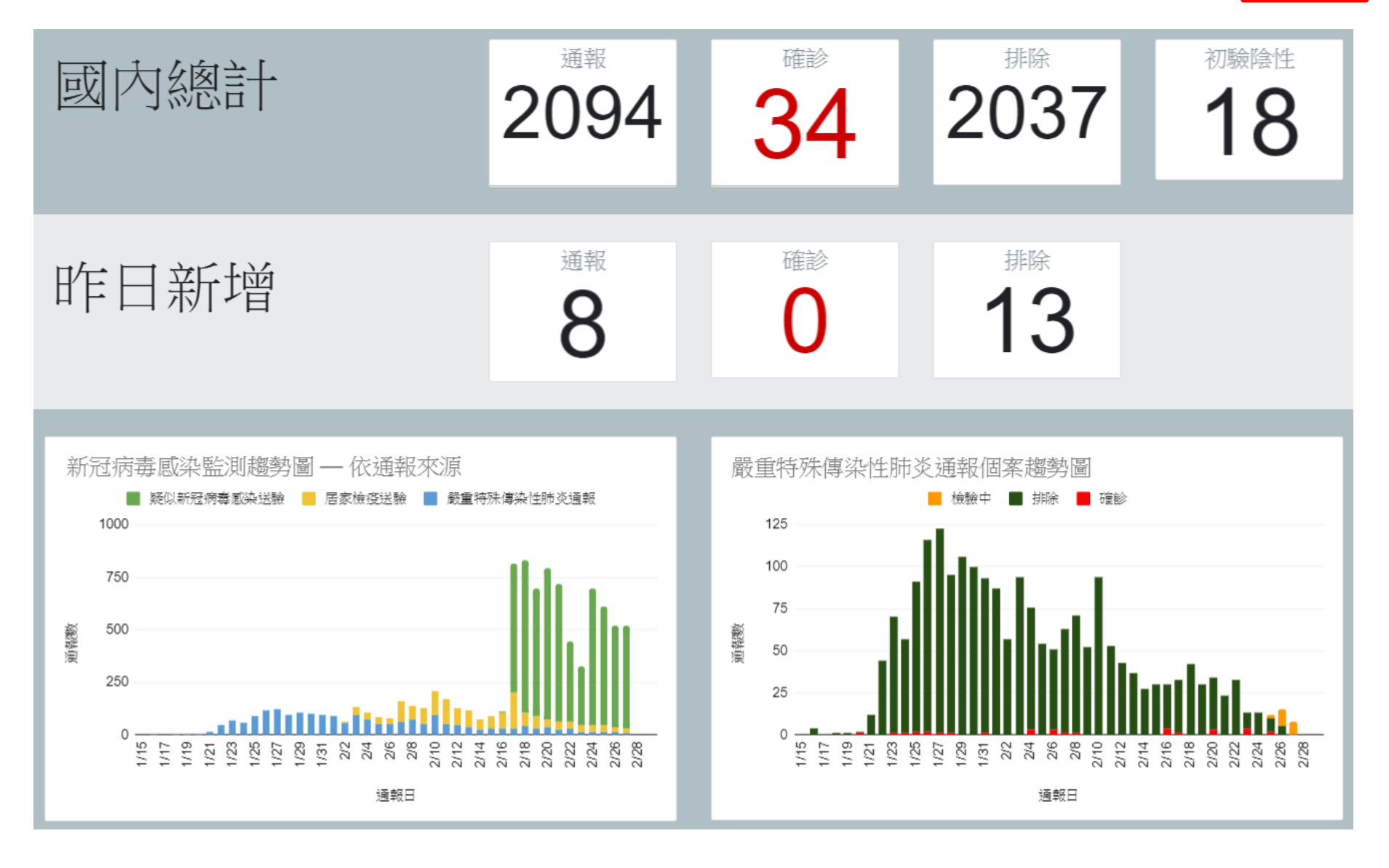

\* 2020 Feb 28  $\frac{1}{2}$ 

https://docs.google.com/spreadsheets/u/0/d/e/2CAIWO3el-HmgYwUDCtPq\_lRifv9VeS5De\_q1mFXBFN3IdI8fo4s9imGUqQGBwxlo-ETfBD\_zxsbRQoCRyMg/gviz/chartiframe?oid=1309802820

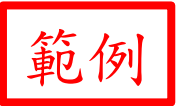

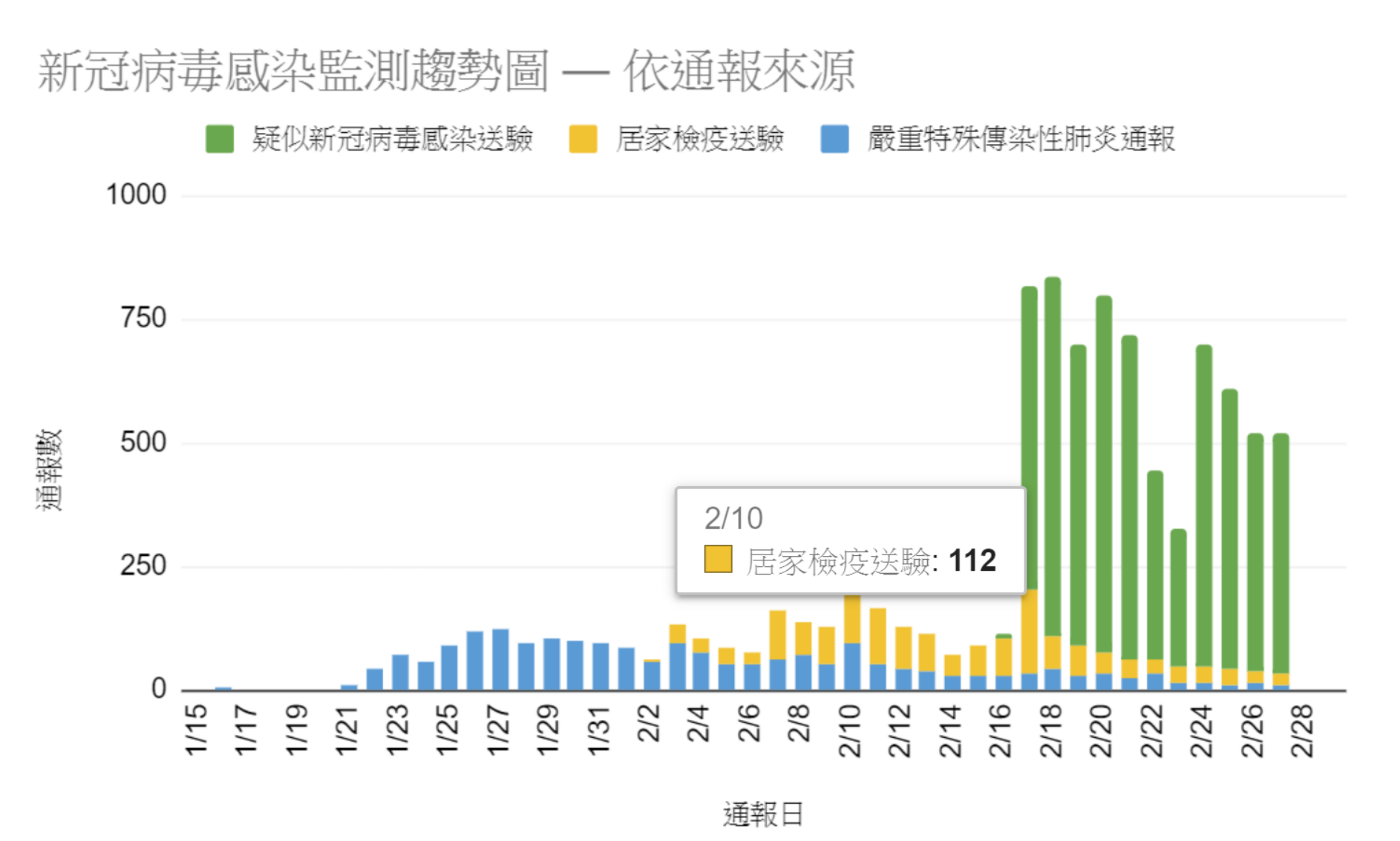

\* 2020 Feb 28  $6^{6}$ 

\* 2020 Feb 28  $\frac{1}{2}$ 

### 嚴重特殊傳染性肺炎通報個案趨勢圖

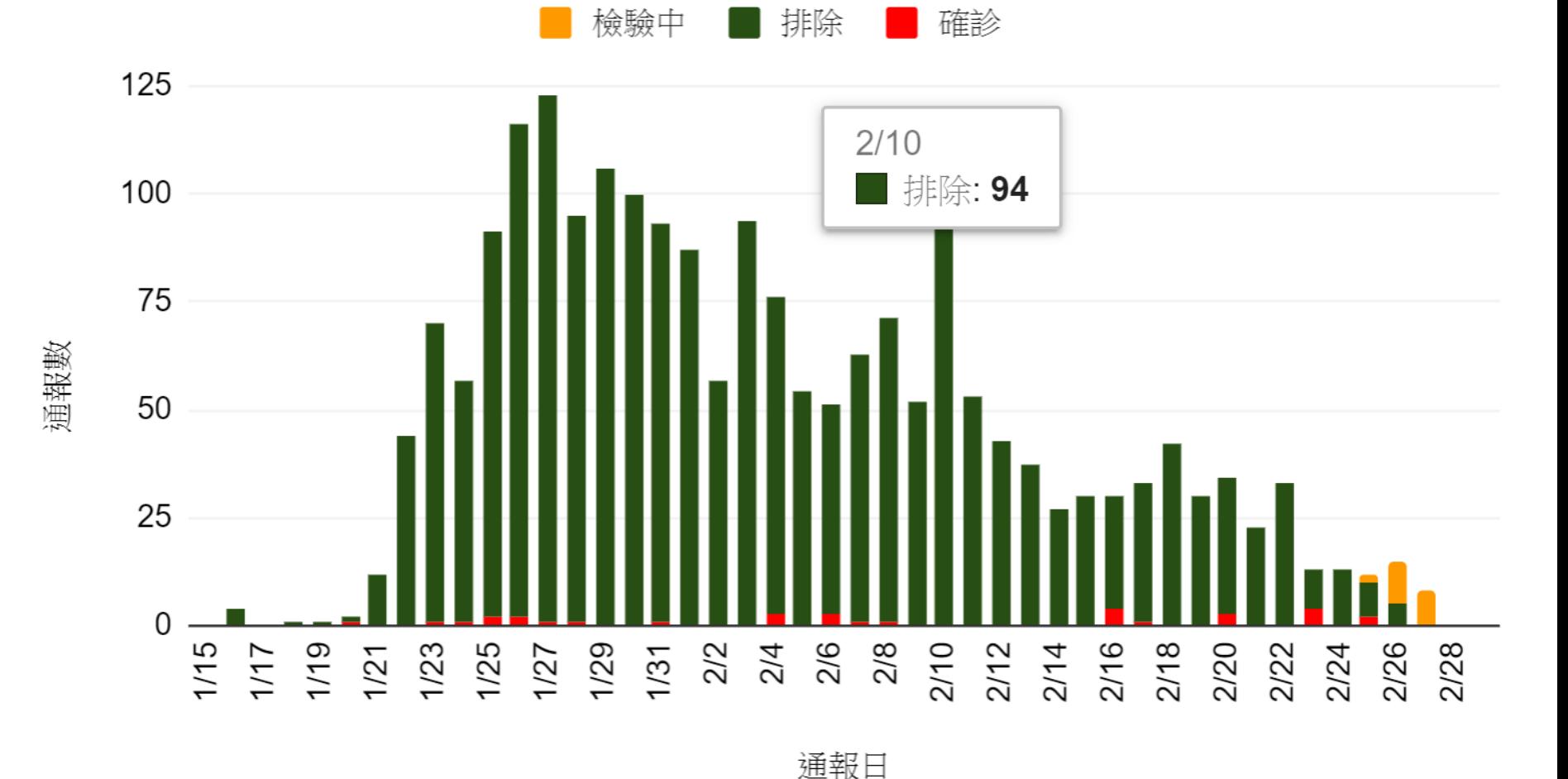

範例

### https://health.udn.com/health/story/120950/4299961

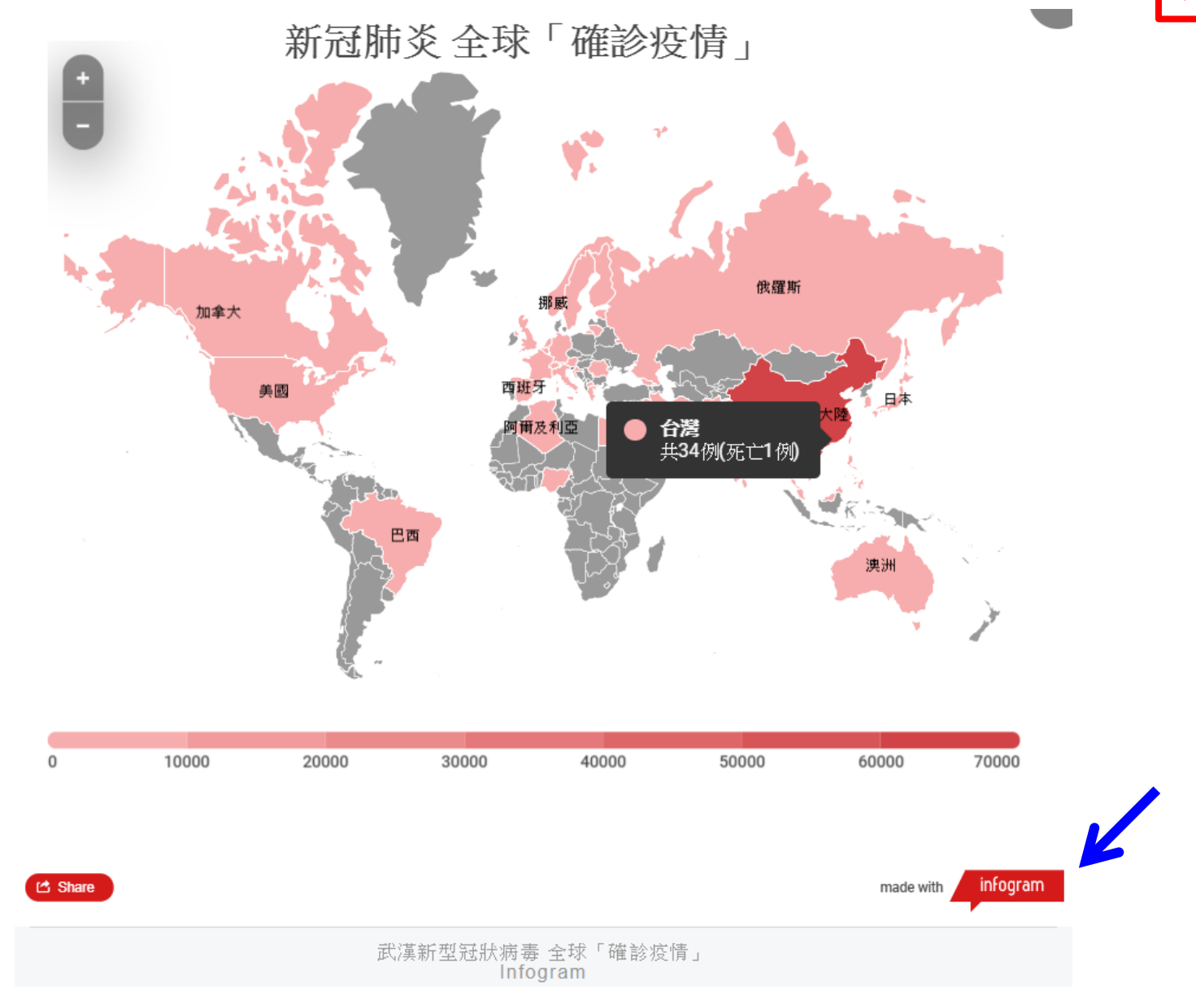

### https://infogram.com/83341897-ecd4-4a00-adfa-9b4b74ee176e

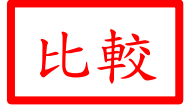

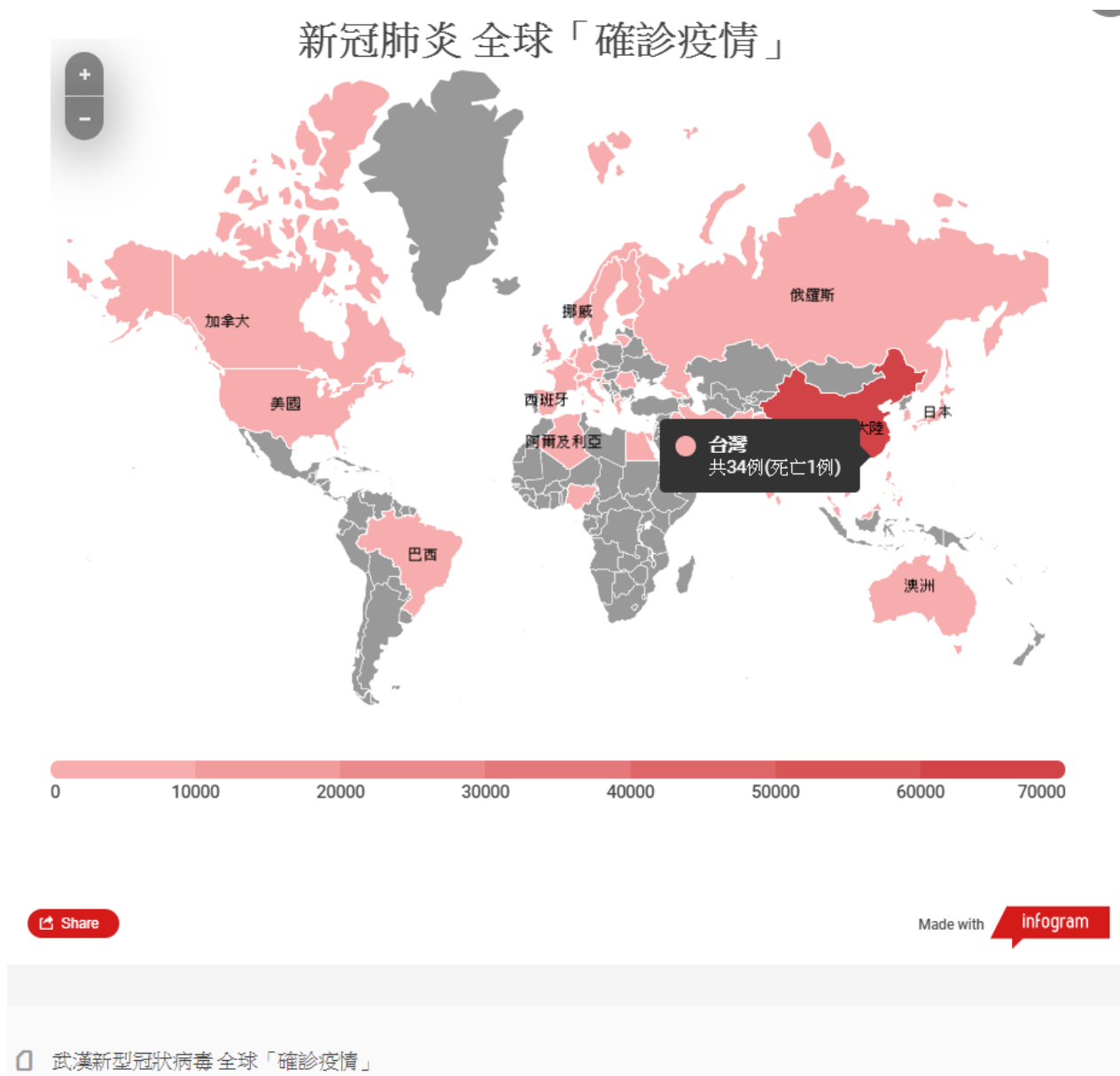

\* 2020 Feb 28

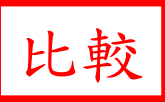

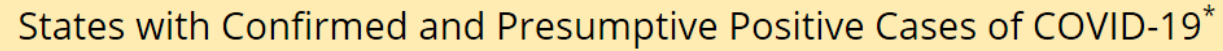

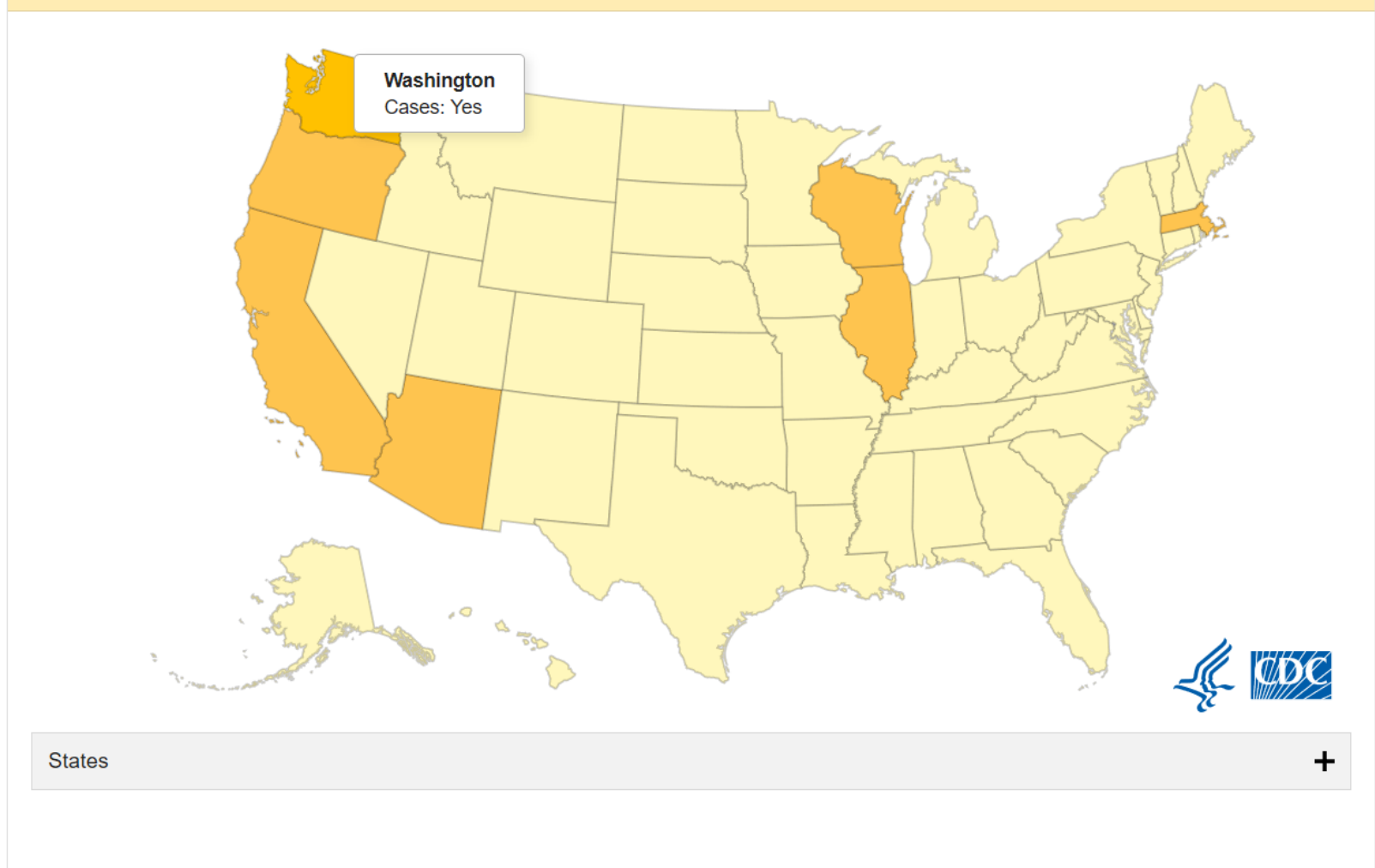

\* This map represents cases detected and tested in the United States through U.S. public health surveillance systems since January 21, 2020. It does not include people who returned to the U.S. via State Department-chartered flights.

### \* 2020 Mar 1

https://www.cdc.gov/TemplatePackage/contrib/widgets/cdcMaps/build/index.html?c host=www.cdc.gov&cpath=/coronavirus/2019-ncov/cases-inus.html&csearch=&chash=&ctitle=Coronavirus%20Disease%202019%20(COVID-19)%20in%20the%20U.S.%20%7C%20CDC&wn=cdcMaps&wf=/TemplatePackage /contrib/widgets/cdcMaps/build/&wid=cdcMaps1&mMode=widget&mPage=&mChan nel=&class=mb-3&host=www.cdc.gov&theme=themecyan&configUrl=/coronavirus/2019-ncov/map-data-cases.json

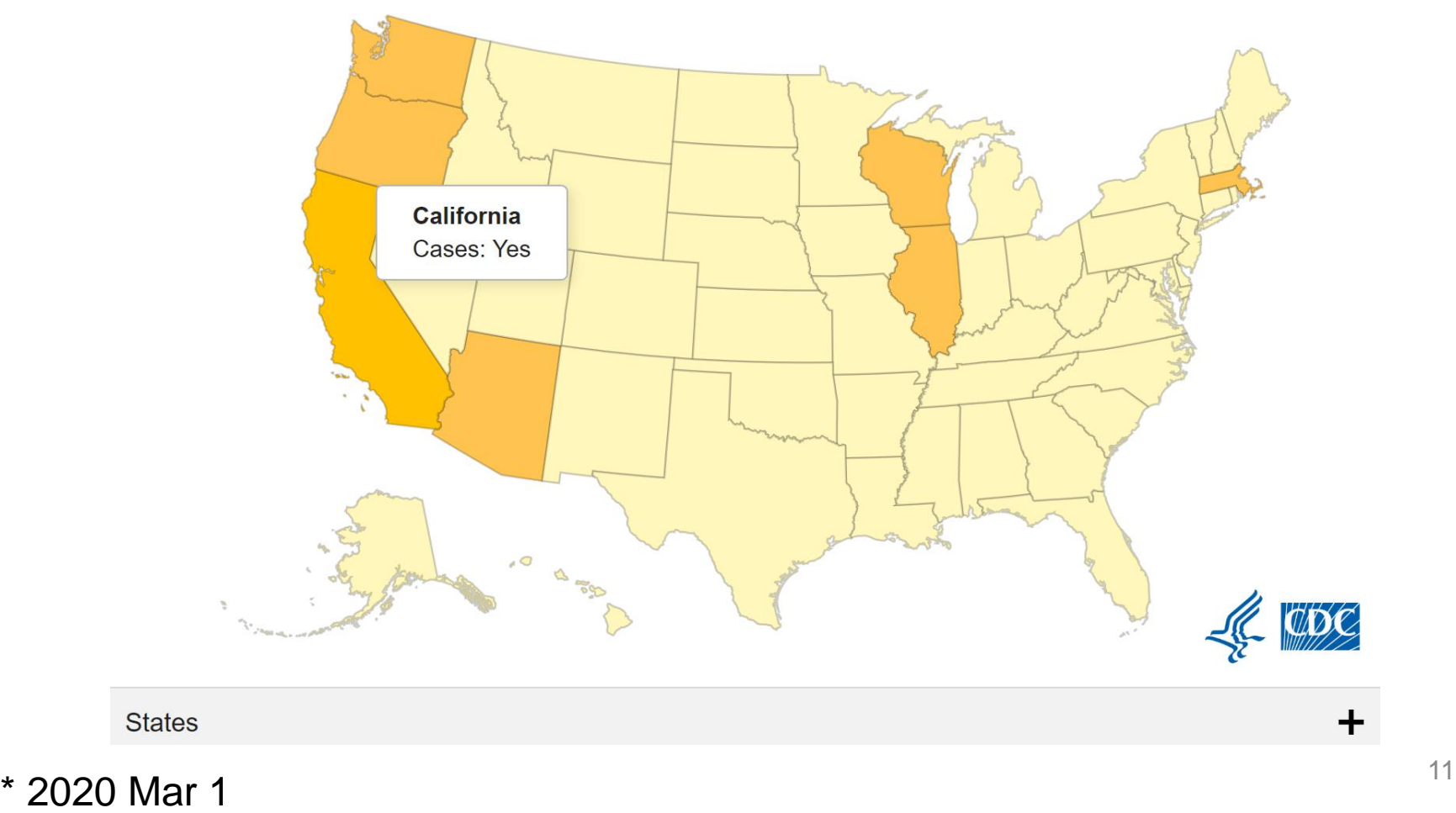

### http://2019ncov.chinacdc.cn/2019-nCoV/

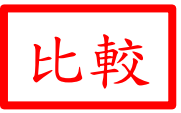

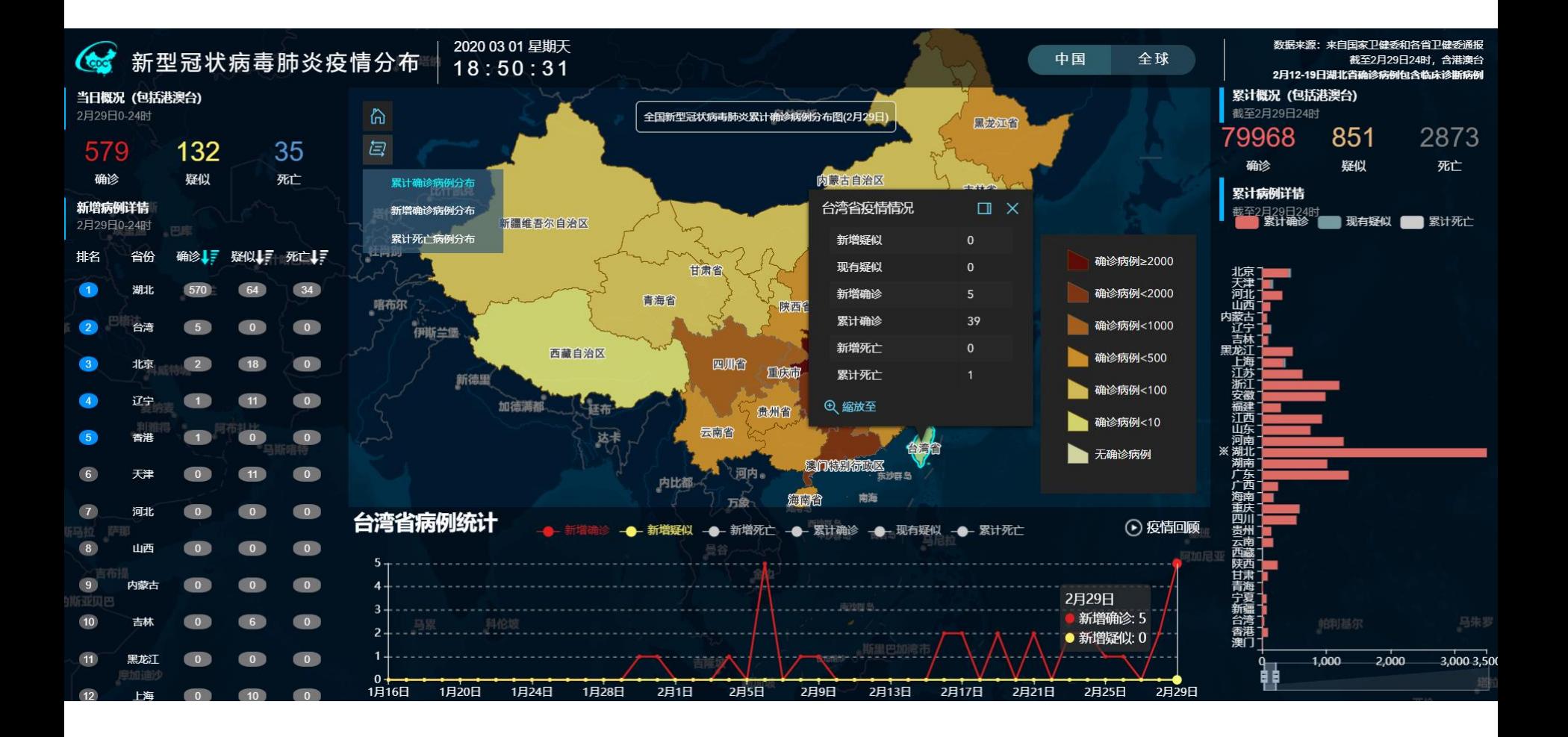

![](_page_12_Picture_1.jpeg)

![](_page_12_Figure_2.jpeg)

![](_page_13_Picture_1.jpeg)

### 美國大學疫情地圖爆紅 幕後設計者是中國留學生

2020-04-07 14:58 聯合新聞網 / 綜合報導

![](_page_13_Figure_4.jpeg)

全球媒體最常引用美國約翰·霍普金斯大學 (Johns Hopkins University) 推出的新冠肺炎疫情即時地圖。圖擷自 Johns Hopkins University

### \* 2020 Apr 7  $^{14}$

### https://coronavirus.jhu.edu/map.html

![](_page_14_Picture_1.jpeg)

![](_page_14_Figure_2.jpeg)

![](_page_15_Picture_1.jpeg)

```
<!DOCTYPE html>
\hbox{\tt <html>}<head>
  <meta charset="utf-8">
  <meta http-equiv="X-UA-Compatible" content="IE=edge">
  <title>ArcGIS Dashboards</title>
  <meta name="description" content>
  <meta name="viewport" content="width=device-width, initial-scale=1">
  <link rel="icon" href="assets/images/favicon.ico?" type="image/x-icon">
  <link href="https://js.arcgis.com/3.32/dijit/themes/claro/claro.css" rel="stylesheet" type="text/css">
  <link href="https://js.arcgis.com/3.32/esri/css/esri.css" rel="stylesheet" type="text/css">
  <link rel="stylesheet" href="assets/vendor-ff6a5e0c0264e398e1ffaeb015926635.css">
  <link rel="stylesheet" href="assets/app-light-7137f008b303d663c3645f07f162e89f.css">
  <script src="assets/amd-config-7e9801fc9c916a27bb75c6f356e09e0d.js"></script>
\langle/head>
```

```
<body class="claro">
  <script src="https://js.arcgis.com/3.32/init.js" data-amd="true"></script>
  <script src="assets/amd-loading-d8029d0343fa400ebae9865c42984750.js" data-amd-loading="true"></script>
  <div id="initialLoadingContainer" class="full-height flex-vertical flex-justify-center flex-align-items-center">
    <div class="loader is-active">
      <div class="loader-bars"></div>
    \langle/div\rangle\langle/div>
</body>
```
 $\langle$ /html>

## Topics

- Google Charts
- googleVis
- Resources

## **GOOGLE CHARTS**

SECTION I

### https://developers.google.com/chart/

![](_page_18_Picture_1.jpeg)

### Display live data on your site

#### About Google chart tools

Google chart tools are powerful, simple to use, and free. Try out our rich gallery of interactive charts and data tools.

#### **GET STARTED CHART GALLERY**

正在等候 google-developers.appspot.com..

![](_page_18_Figure_6.jpeg)

#### Tree Map - view source

### https://developers.google.com/chart/interactive/docs/

![](_page_19_Picture_1.jpeg)

### https://developers.google.com/chart/interactive/docs/gallery

![](_page_20_Figure_1.jpeg)

## Prerequisites 先決條件

- html
- JavaScript (JS)
- JS library for charts [many]
- Google Docs/Sheets [optional]

![](_page_21_Picture_5.jpeg)

Google Maps is a Google API Google Fonts is a Google API Google Charts is a Google API

• Independent of R

![](_page_22_Figure_0.jpeg)

<script type = "text/javascript" src = "https://www.gstatic.com/charts/loader.js"></script>

### <script type = "text/javascript">

// Load google charts

// Draw the chart and set the chart values

// Display the chart inside the <div> element with id="piechart" </script>

</body> </html>

## Pie Chart 圓餅圖

- 參見 GoogleCharts Pie.html
- 在檔案內更改相關數據,用以產製圖形
- 在瀏覽器裡開啟檔案
- 圖形係互動式
- 另有 GoogleCharts Pie Slice.html
- # 檔案置於 GoogleCharts 子目錄

### https://developers.google.com/chart/interactive/docs/gallery/piechart

```
<html>
  <head>
   <script type="text/javascript" src="https://www.gstatic.com/charts/loader.js"></script>
   <script type="text/javascript">
      google.charts.load('current', {'packages':['corechart']});
      google.charts.setOnLoadCallback(drawChart);
      function drawChart() {
        var data = qoogle.visualization.arrayToDataTable([['Task', 'Hours per Day'],
          ['Work', 11],['Ext', 2],[\text{'Commute'}, 2],['Watch TV', 2],
         ['Sleep', 7]\vert):
        var options = \{title: 'My Daily Activities'
        \}:
        var chart = new google.visualization.PieChart(document.getElementById('piechart'));
        chart.draw(data, options);
      \}</script>
  </head>
  <body>
   <div id="piechart" style="width: 900px; height: 500px; "></div>
 \langlebody>
\alpha/html>
```

```
var data = google.visualization.arrayToDataTable([
 ['科別', '看診數'],
 ['不分科', 22580],
 ['家醫科', 13643],
 ['內科', 10615],
 ['外科', 3553],
 ['兒科', 11044],
 ['婦產科', 6943],
 ['骨科', 4068],
 ['神經外科', 474],
 ['泌尿科', 1443],
 ['耳鼻喉科', 13367],
]);
 // Optional; add a title and set the width and height of the chart
 var options = {'title':'各科看診數', 'width':550, 'height':400};
 // Display the chart inside the <div> element with id="piechart"
 var chart = new
google.visualization.PieChart(document.getElementById('piechart'));
 chart.draw(data, options);
}
```
// 在此處更改數據 用以產製圖形

function drawChart() {

GoogleCharts\_Pie.html

GoogleCharts\_Pie.html

![](_page_26_Picture_1.jpeg)

![](_page_26_Figure_2.jpeg)

![](_page_27_Figure_0.jpeg)

## Create Google Charts from Google Sheets

![](_page_28_Picture_16.jpeg)

![](_page_29_Picture_4.jpeg)

![](_page_30_Picture_0.jpeg)

#### Untitled spreadsheet  $\hat{\mathbf{x}}$  **E**

File Edit View Insert Format Data Tools Add-ons Help All changes saved in Drive

![](_page_30_Figure_3.jpeg)

\* 關掉 Chart editor 後, 圖形才會是互動式。

## **GOOGLEVIS**

**SECTION II** 

### googleVis: R Interface to Google Charts

R interface to Google's chart tools, allowing users to create interactive charts based on data frames. Charts are displayed locally via the R HTTP help server. A modern browser with an Internet connection is required and for some charts a Flash player. The data remains local and is not uploaded to Google.

![](_page_32_Picture_20.jpeg)

https://cran.r-project.org/web/packages/googleVis/vignettes/googleVis\_examples.html

### googleVis examples

It may take a little while to load all charts. Please be patient. All charts require an Internet connection.

These examples are taken from the googleVis demo. You can execute the demo via

```
library(googleVis)
```
 $demo(googlevis)$ 

For more details about the charts and further examples see the helpfiles of the individual googleVis function and review the Google Charts API documentation and Terms of Service.

### Line chart

```
df=data.frame(country=c("US", "GB", "BR").
              val1=c(10, 13, 14),
              val2=c(23, 12, 32))
```

```
Line \langle - gvisLineChart(df)
plot(Line)
```
gvisAnnotatedTimeLine gvisAnnotationChart. gvisAreaChart . . . . . gvisBarChart . . . . . gvisBubbleChart . . . gvisCalendar . . . . . gvisCandlestickChart. gvisColumnChart . . . gvisComboChart . . . gvisGauge . . . . . . .  $gvisGeoChart$  . . . . . gvisGeoMap . . . . . . gvisHistogram . . . . . gvisIntensityMap . . .

gvisLineChart . . . . . gvisMap . . . . . . . . gvisMerge . . . . . . . gvisMotionChart . . . gvisOrgChart . . . . . gvisPieChart . . . . . . gvisSankey . . . . . . gvisScatterChart.... gvisSteppedAreaChart gvisTable . . . . . . . gvisTimeline . . . . . gvisTreeMap . . . . . gvisWordTree . . . . .

## Geo Chart 地理圖

- 參見 WorldMap\_googleVis.r
- 可在檔案內更改相關數據,以產製圖形
- 需聯上網路,會另在瀏覽器裡開啟 html 檔案
- 圖形係互動式
- 資料來源 Int J Health Plann Manage 2019;34:e291 (doi: 10.1002/hpm.2647) [PMID: 30204262] 的 Figure 1

### # 檔案置於 IMG 子目錄

![](_page_36_Picture_0.jpeg)

Data: Status2017 • Chart ID: GeoChartID2654526a11d1 • googleVis-0.6.4 R version 3.6.1 (2019-07-05) • Google Terms of Use • Documentation and Data Policy

## **VALUABLE RESOURCES**

**SECTION III** 

### https://www.tutorialspoint.com/googlecharts/

![](_page_38_Picture_1.jpeg)

**III** Categories ▼

晚 Library L<sup>3</sup> Videos イ Q/A E eBooks Se

![](_page_38_Picture_4.jpeg)

### **LEARN GOOGLE CHARTS** display interactive charts

**Google Charts Tutorial** 

- Google Charts Home
- Google Charts Overview
- Google Charts Environment Setup
- **B** Configuration Syntax
- Google Charts Area Charts
- Google Charts Bar Charts
- Google Charts Bubble Charts

![](_page_38_Figure_14.jpeg)

![](_page_38_Picture_15.jpeg)

![](_page_38_Picture_69.jpeg)

![](_page_38_Picture_70.jpeg)

Google Charts is a pure JavaScript based charting library meant to enhance web applications by adding interactive charting capability. Google Charts provides wide variety of charts. For example, line charts, spline charts, area charts, bar charts, pie charts and so on.

This tutorial will teach you basics of Google Charts. Tutorial contains chapters discussing all the basic components of Google Charts with suitable examples.

![](_page_39_Picture_1.jpeg)

### https://developers.google.com/gadgets

![](_page_40_Picture_1.jpeg)

### What are gadgets?

![](_page_40_Picture_3.jpeg)

#### Simple to build

Gadgets are simple HTML and JavaScript applications that can be embedded in webpages and other apps. Built-in JavaScript libraries make it easy to create gadgets that include tabs, persistent storage, dynamic resizing, and more.

#### **Multiple sites**

Your gadget can run on multiple sites and products including Gmail, Calendar, Sites, Maps, or any webpage. Write your gadget once, and with minor changes it can run in multiple places.

![](_page_40_Picture_9.jpeg)

#### Reach millions of users

Many gadgets are viewed millions of times per week and generate significant traffic for their authors. Gadgets can also be included in applications listed for sale in the Google Apps Marketplace.

#### **Get started**

Publish your gadget

Visit the marketplace

## Homework

• How to publish a Google Chart online with Google Sheets as the data source?

• https://developers.google.com/chart/interacti ve/docs/spreadsheets

# Thanks for Your Attention |<br>|-<br>|-

![](_page_42_Picture_1.jpeg)